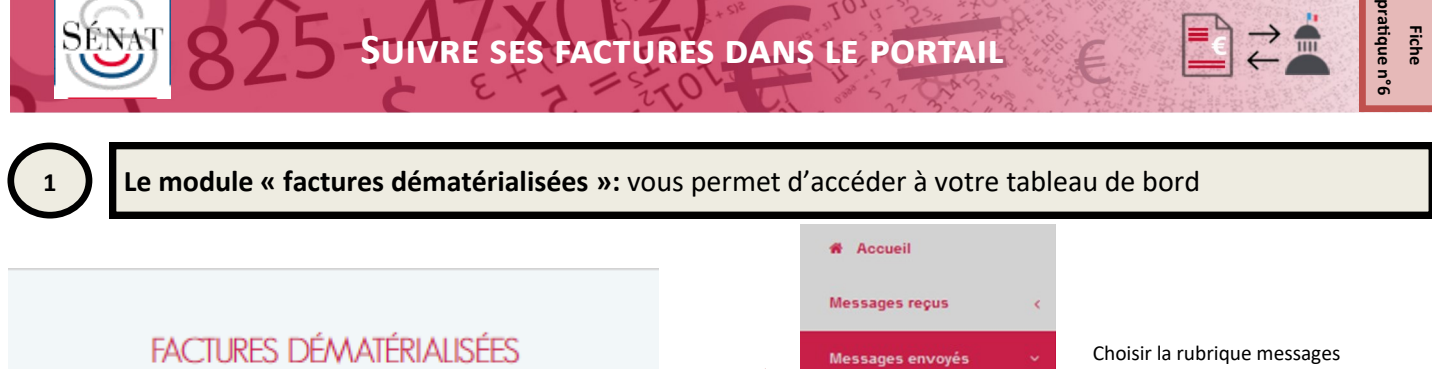

> Factures

**Statistiques** 

Fichiers règlementaires

## La liste des factures transmises au Sénat apparaît :

Accueil > Messages envoyés > Factures

Nombre de lignes: 13 - 1/1 page(s)

envoyés > Factures dans le

menu de gauche

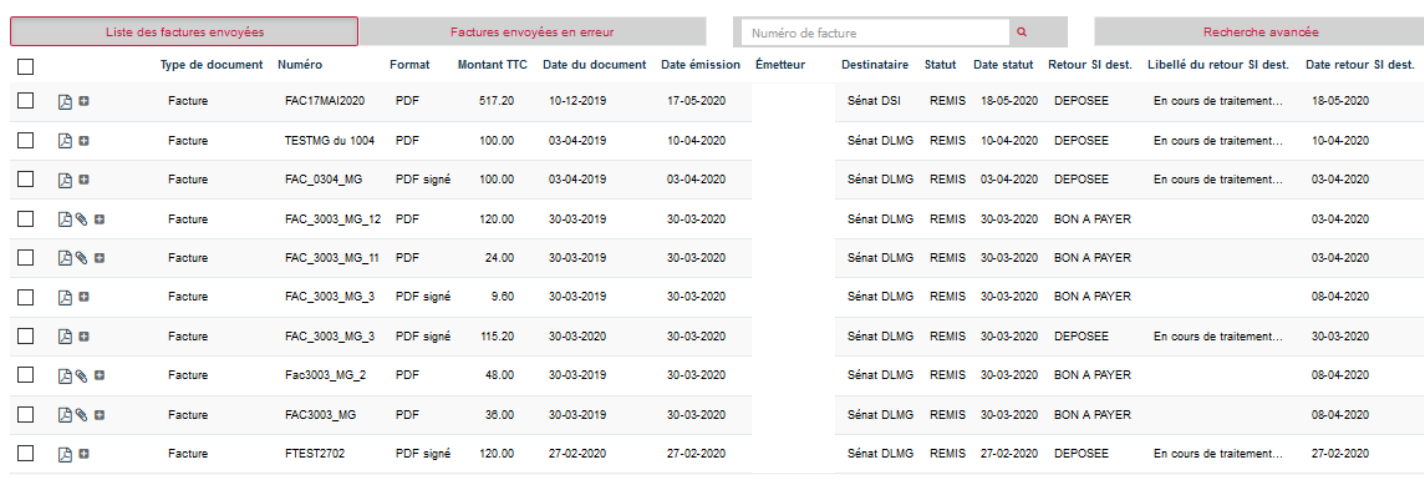

Vous avez la possibilité d'organiser la présentation du tableau (et notamment modifier l'historique d'affichage) dans votre Profil >Préférences

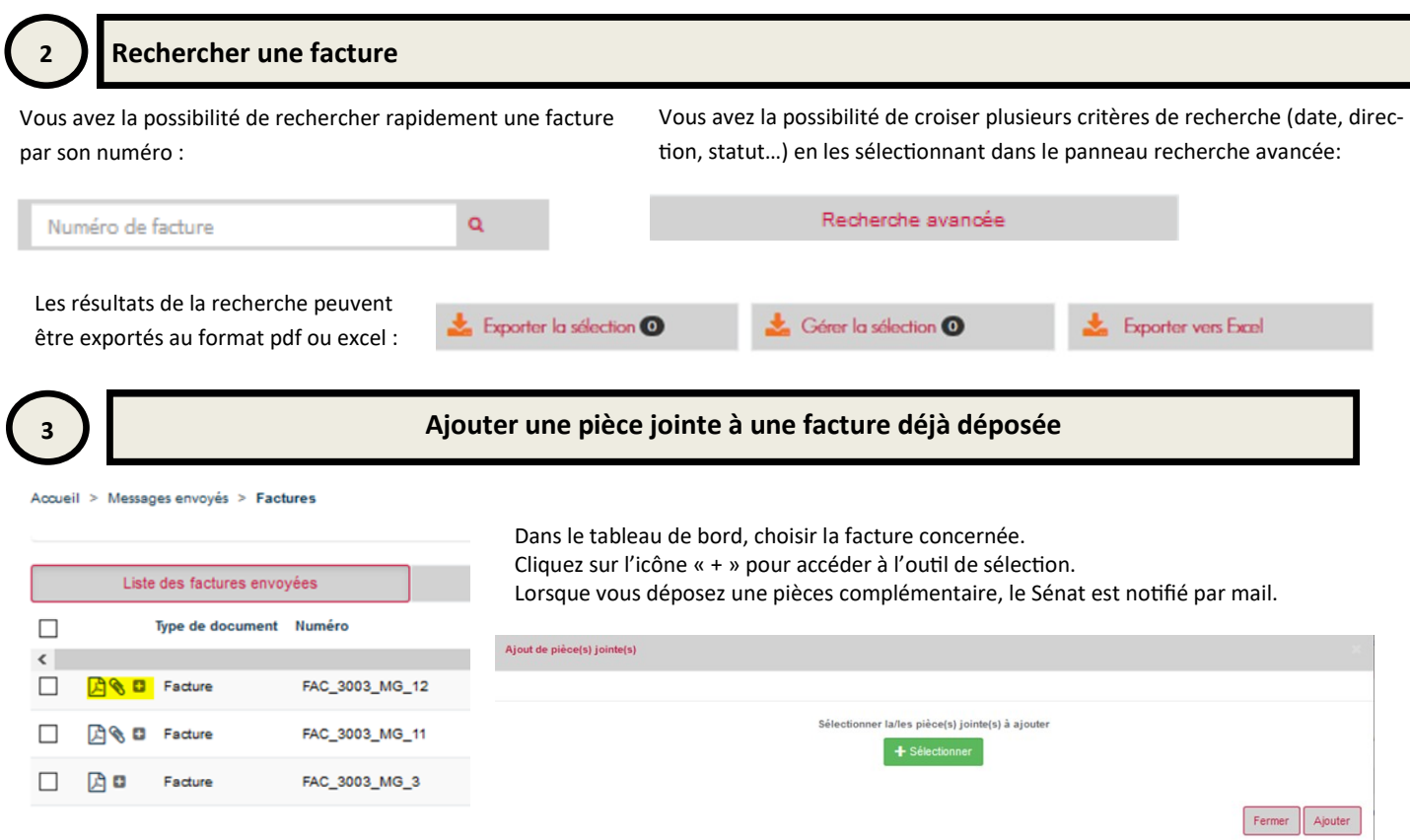

Fiche<br>pratique n°6 **pratique n°6**

 $\Box$ 

좈

 $\overrightarrow{c}$ 

## **4 Suivi du traitement de votre facture :** lecture des différents statuts

## Le statut de votre facture apparaît dans la colonne « Retour SI dest ».

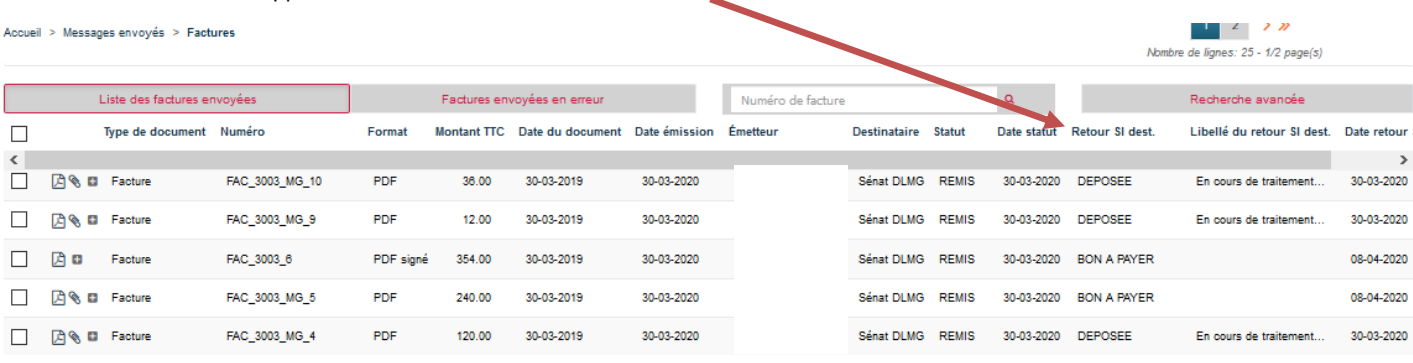

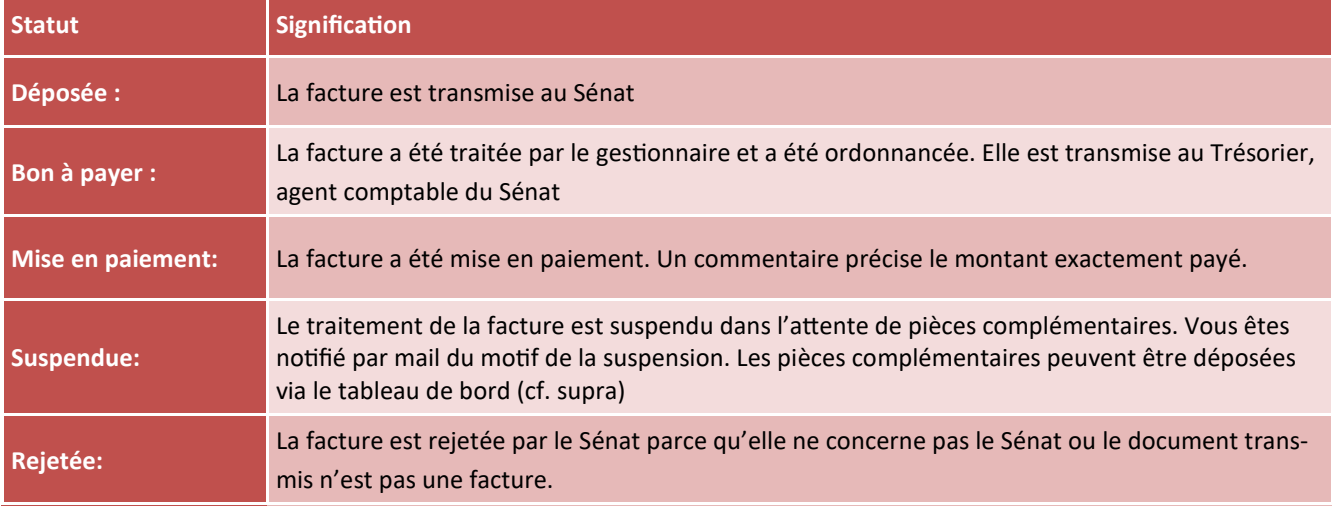